# **PARALLAX R**

Web Site: www.parallax.com Forums: forums.parallax.com Sales: sales@parallax.com Technical: support@parallax.com

Office: (916) 624-8333 Fax: (916) 624-8003 Sales: (888) 512-1024 Tech Support: (888) 997-8267

# **Infrared Line Follower Kit (#28034)**

The Infrared Line Follower Kit from Parallax provides eight infrared emitter and receiver pairs for highprecision line-following applications. Mounting hardware for both the Boe-Bot® and Stingray™ robots are also included for easy startup.

All IR frequency generation is done onboard using an ICM7555 chip, requiring no external signaling. This allows for simple interfacing to the Infrared Line Follower, since the user only needs to read the state of each IR receiver to detect white or black surfaces. An "Enable" pin is also included which when pulled low puts the Infrared Line Follower into low-power mode.

### **Features**

- Compatible with both the Boe-Bot and Stingray robots from Parallax
- Onboard 3 V regulator for easy use with Propeller-powered robots
- Easily adjust 38–43 kHz IR frequency using an onboard potentiometer (See Calibration, page 8)
- Onboard LEDs for instant line detection communication
- High immunity to ambient lighting conditions
- Mounting hardware included
- No external signaling required

## **Key Specifications**

- Power Requirements: 3.3– 5.5 VDC; maximum 35 mA working, 30 µA when disabled
- Communication: Single bit high/low output for each IR emitter/receiver pair
- Operating temp: 32 to 140 °F (0 to 50 °C)
- Dimensions: 3.03 x 1.33 in (7.7 x 3.4 cm)

# **Application Ideas**

- Line following
- Maze navigation
- Robotic contests
- Detect line stripe width
- Edge detection

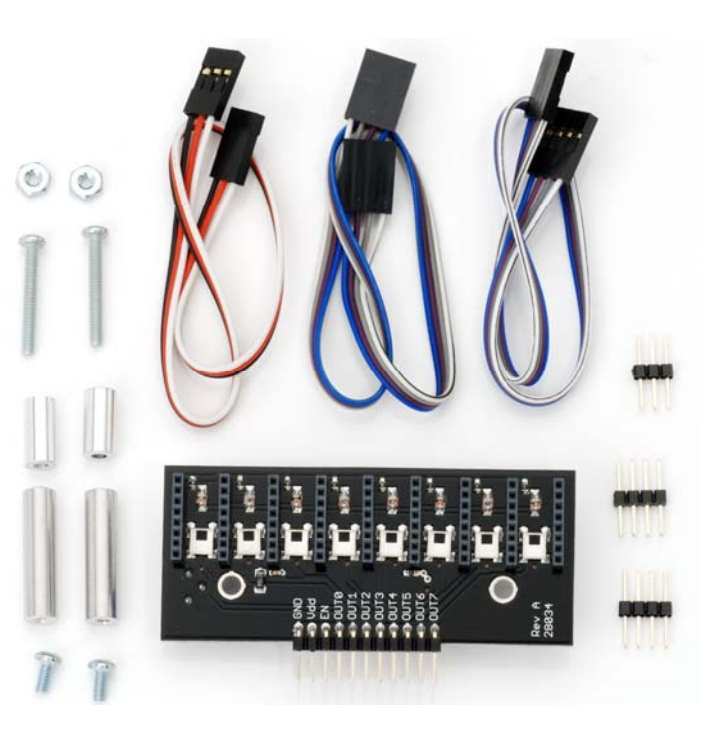

#### **Bill of Materials**

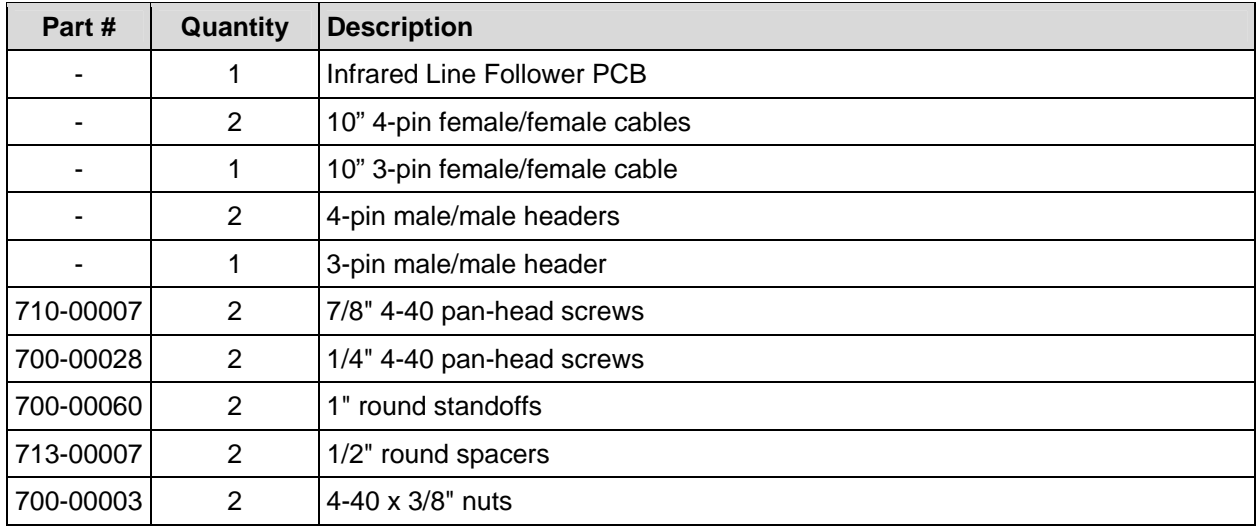

#### **Additional Items Required**

- $\bullet$  #2 Philips-head screwdriver
- Black 3/4" electrical tape
- White poster board

#### **Resources and Downloads**

Check for the latest version of this document, free software, and example programs from the Infrared Line Follower Kit product page. Go to www.parallax.com and search 28034.

## **Theory of Operation**

Upon connecting power, the onboard ICM7555 chip begins sending a 38–43 kHz signal through all 8 IR LEDs. If the IR LED is over a white surface, light is reflected to the IR receiver, and its output is low. When the IR LED is over a black surface, no light is reflected to the IR receiver, and its output is high.

The voltage regulator included on the PCB limits the power to the Infrared Line Follower's circuitry to 3 V. This means that a 5 V supply can safely be used with microcontrollers operating at 3.3 V.

Red LEDs located on the top of the board are wired to the output of each IR receiver, and the anode of each LED is connected to power. When the IR LED is over a white surface, the low signal completes the LED circuit and turns the LED on. Conversely, when the IR LED is over a black surface, the LED receives dual high signals and the LED is off. This allows for easy visual feedback of the Infrared Line Follower's output states.

An onboard potentiometer also allows for the easy adjustment of the infrared frequency between 38 and 43 kHz. This allows the sensor to detect different colored lines, and also allows for the easy adjustment of the sensor to different lighting conditions or mounting positions. For more information on how to calibrate the sensor, see the Calibration section on page 8.

To isolate each IR senor and prevent false triggering, headers are placed between each IR emitter and receiver pair.

#### **Quick-Start Guide**

Before using the Infrared Line Follower, it's a good idea to test the sensor's responsiveness in the area intended for use. This section includes instructions for mounting and testing the Infrared Line Follower on your Boe-Bot or Stingray robot, as well as for calibrating it in your lighting conditions. In order to use the example code below, you will need a strip of black electrical tape on white paper.

# **Boe-Bot Assembly Instructions**

To mount the Infrared Line Follower on your Boe-Bot robot, you will need the following materials:

- (2) 7/8" 4-40 pan-head screws
- $(2)$  1/4" 4-40 pan-head screws
- (2) 1" round standoffs
- (2) 1/2" round spacers

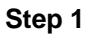

Insert the 7/8" screws through the top of the Boe-Bot chassis through the left and right slots at the front.

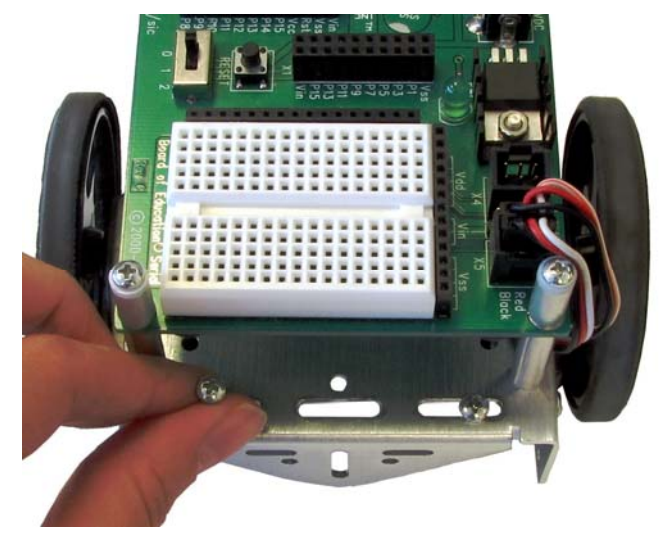

#### **Step 2**

On the underside of the chassis, slip on the 1/2" unthreaded spacer on each screw, followed by the 1" standoff. Don't tighten the standoff completely to allow for easier alignment of the Infrared Line Follower's mounting holes in the next step.

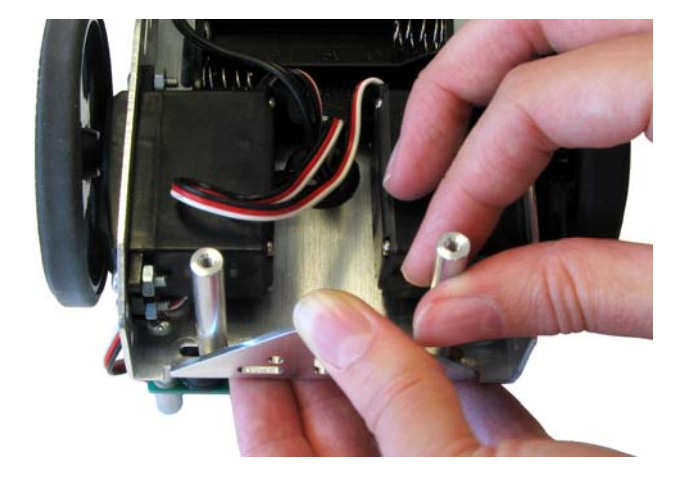

#### **Step 3**

Align the threaded standoffs with the mounting holes on the Infrared Line Follower and use the 1/4" screws to secure the sensor to the screws. The Infrared Line Follower should be facing downward, with the headers pointing toward the tail wheel.

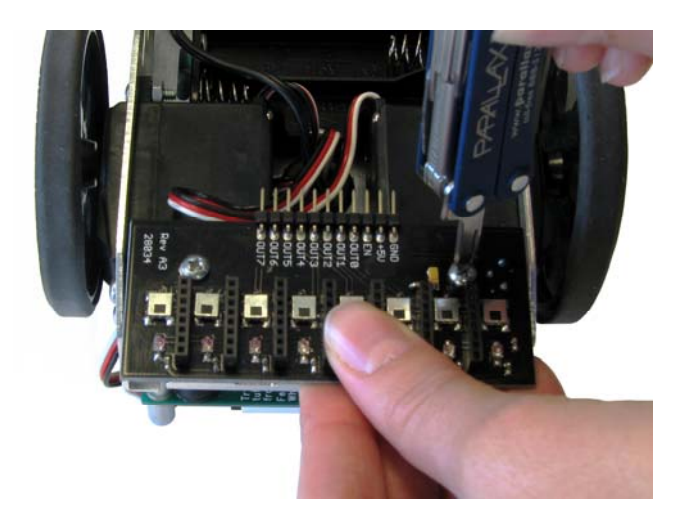

# **Stingray Assembly Instructions**

To mount the Infrared Line Follower on your Stingray, you will need the following materials:

- $(2)$  7/8" 4-40 pan-head screws
- (2) 1/2" round spacers
- $(2)$  4-40 x 3/8" nuts

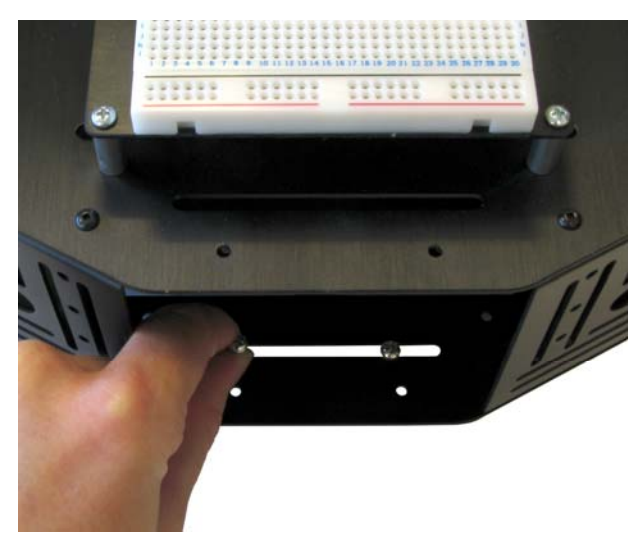

#### **Step 1**

Remove the front Stingray plate and insert the 7/8" screws through the top of the chassis through the front slot.

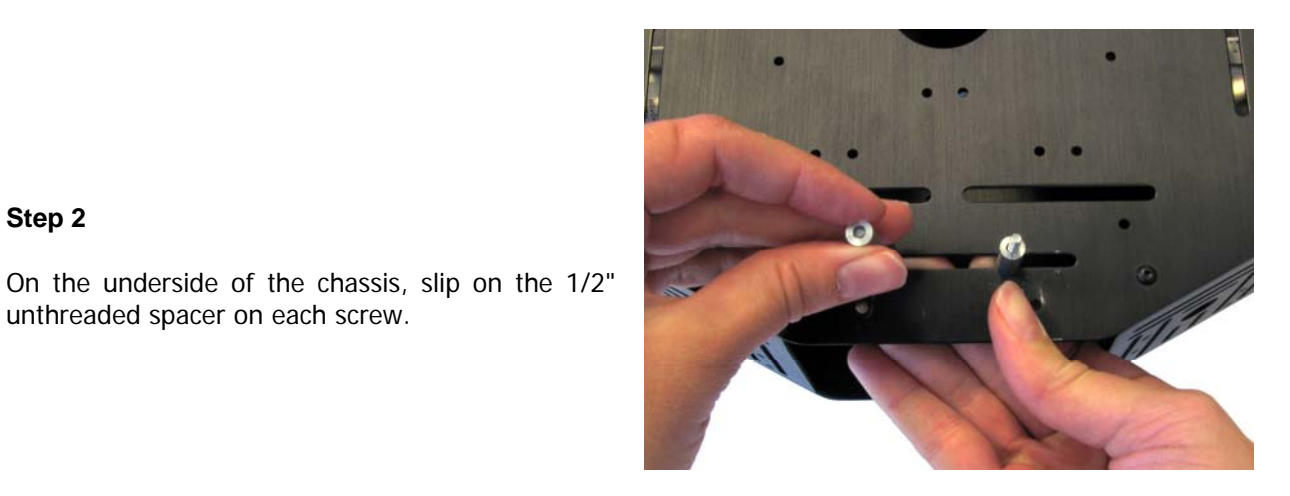

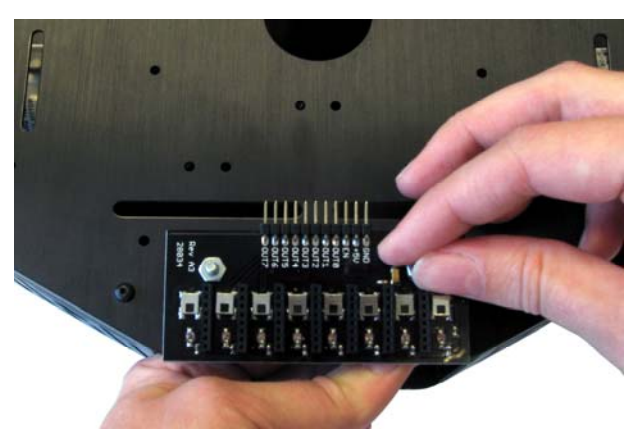

**Step 2** 

unthreaded spacer on each screw.

#### **Step 3**

Align the screws with the mounting holes on the Infrared Line Follower and use the nuts to secure the sensor to the screws. The Infrared Line Follower should be facing downward, with the headers pointing toward the tail wheel.

# **Pin Definitions**

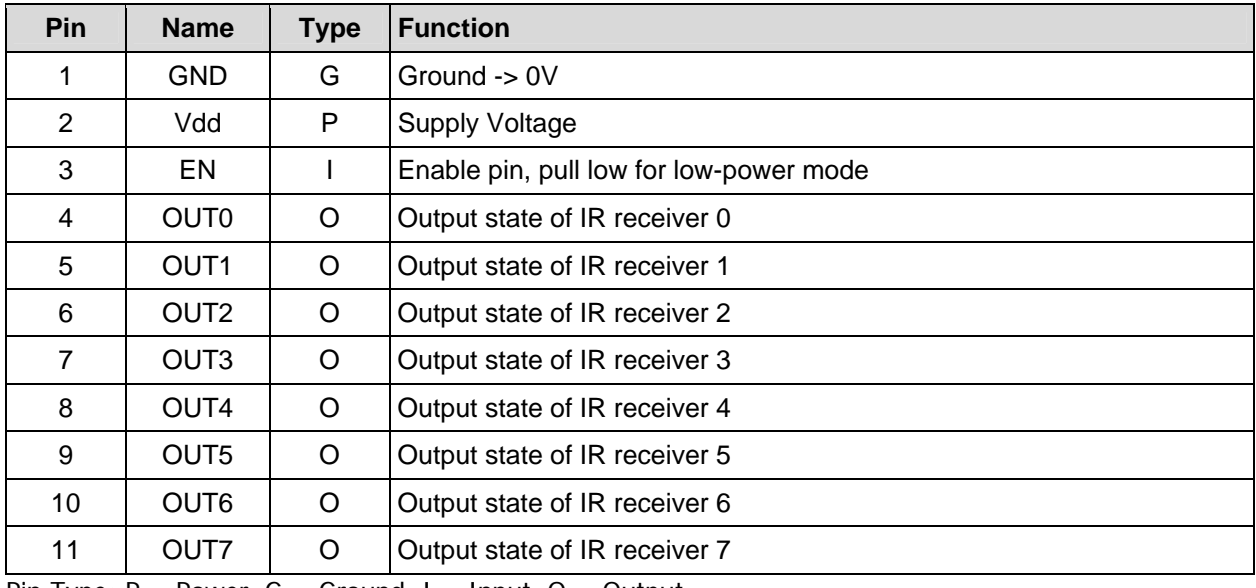

Pin Type:  $P = Power$ ,  $G = Ground$ ,  $I = Input$ ,  $O = Output$ 

## **Quick-Start Circuit**

The circuit pictured can be used with the example code below, as well as for the line following code included at the end of this document.

**Note:** In order to use this sensor with the Stingray, you will need to bypass the voltage translators on the Propeller Robot Control Board. The Infrared Line Follower has a 3 V onboard regulator, and the Propeller Robot Control Board's translators will interfere with signals coming from the sensor.

For instructions on how to disable the translators, see the documentation available on the Propeller Robot Control Board's product page. Go to www.parallax.com and search 28230.

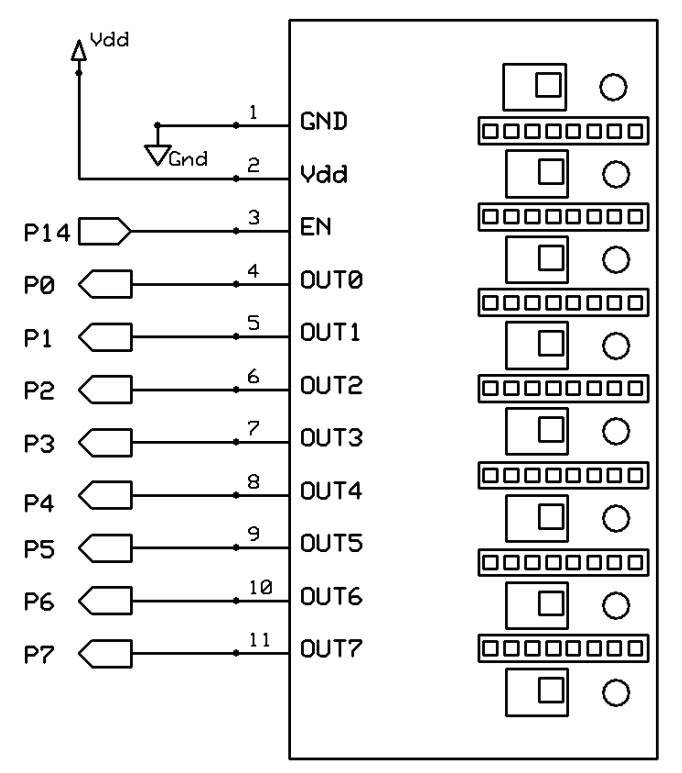

**Figure 1: Infrared Line Follower Quick-Start Circuit** 

#### **BASIC Stamp 2 Example Code**

The program InfraredLineFollower\_Simple.bs2 will test the Infrared Line Follower sensors before they're used in a line-following application. Follow the instructions below to test that all 8 sensors are working correctly.

- $\checkmark$  Affix a 3/4" piece of electrical tape on a white piece of paper.
- Enter & run InfraredLineFollower\_Simple.bs2 (below).
- $\checkmark$  Place sensor S0 over the electrical tape and the other sensors over the white paper.
- $\checkmark$  The Debug Terminal should read %00000001 and the S0 LED should be off.
- $\checkmark$  Repeat this process until all eight sensors are tested.

If your sensor doesn't display a logical 1 when over a black surface and a logical 0 when over a white surface, check your connections and/or try adjusting the frequency in the Calibration section on page 8.

```
' InfraredLineFollower_Simple.bs2 
' Displays output states of the Infrared Line Follower using the Debug Terminal. 
' {$STAMP BS2} 
' {$PBASIC 2.5} 
state VAR Byte 
DO 
state = INL \sim \sim \sim Read input state of pins 0-7
DEBUG HOME, "state = %", BIN8 state ' ' Display states on Debug Terminal
LOOP
```
#### **Propeller P8X32A Example Code**

The program below will test the Infrared Line Follower sensors before they're used in a line-following application. Follow the instructions below to test that all 8 sensors are working correctly.

- $\checkmark$  Affix a 3/4" piece of electrical tape on a white piece of paper.
- $\checkmark$  Enter & run InfraredLineFollower Simple.spin.
- $\checkmark$  Place S0 over the electrical tape, and the other sensors over the white paper.
- The Parallax Serial Terminal should read %00000001 and the S0 LED should be off.
- $\checkmark$  Repeat this process until all eight sensors are tested.

If your sensor doesn't display a logical 1 when over a black line and logical 0 when over a white line, check your connections and/or try adjusting the frequency in the Calibration section on page 8.

```
'' InfraredLineFollower_Simple.spin 
'' Displays output states of the Infrared Line Follower using the Parallax Serial Terminal. 
 clkmode = xtal1 + pl116xxinfreq = 5_000_000VAR
   byte state 
OBJ 
   pst : "Parallax Serial Terminal" 
PUB Main 
  outa[0..7]~<br>pst.start(115_200)             'Sets pins 0-7 as input<br>' Initialize Parallax Semi
                                           pets pris of the Empre<br>
' Initialize Parallax Serial Terminal
   waitcnt(clkfreq + cnt) 
  repeat<br>state := \text{ina}[7..0] state := ina[7..0] ' Read the states of pins 0-7 
 pst.home ' Set cursor to upper left corner 
    pst.home<br>
pst.bin(state, 8) \qquad \qquad Display states in PST
    waitcnt(clkfreq/200 + cnt)
```
#### **Calibration**

Different lighting conditions, mounting positions or changes in temperature may require different frequency settings. For this reason, the Infrared Line Follower has a user selectable infrared frequency range of 38-43 kHz using an onboard potentiometer. If you are having problems reading a line when running the test code, place all IR detectors over a black surface and gently adjust the onboard potentiometer until all eight red LEDs are off.

**Note:** A small flathead screwdriver is required to adjust the frequency range. The Parallax screwdriver included in the Boe-Bot and Stingray robot kits is usually sufficient.

### **Boe-Bot Robot Line Following Code**

The code below can be used for simple Boe-Bot line following applications, and is compatible with the circuit shown in Figure 1. Keep in mind that this is not the most robust line following code, which can and should be expanded to better fit your needs.

```
' InfraredLineFollower_BoeBot.bs2 
' Simple line following Boe-Bot code using the Infrared Line Follower. 
' {$STAMP BS2} 
' {$PBASIC 2.5} 
DO<br>SELECT INL
SELECT INL SELECT IN SELECT IN SELECT IN SELECT IN SELECT IN SECTION SERVICES SERVICES SERVICES SERVICES SERVICES
 CASE %11000000, %11100000 ' Pivot right 
     PULSOUT 13, 650 
      PULSOUT 12, 650 
    CASE %01100000, %01110000 ' Curve right 
      PULSOUT 13, 700 
      PULSOUT 12, 650 
    CASE %00110000 ' Slight right 
      PULSOUT 13, 750 
   PULSOUT 12, 650<br>CASE %00111000
                                             ' Adjust right
      PULSOUT 13, 800 
      PULSOUT 12, 650 
    CASE %00011000 ' Straight 
      PULSOUT 13, 850 
      PULSOUT 12, 650 
   CASE %00011100 and the CASE with the CASE with the CASE \sim Adjust left
      PULSOUT 13, 850 
   PULSOUT 12, 700<br>CASE $00001100
                                             ' Slight left
     PULSOUT 13, 850 
      PULSOUT 12, 750 
     CASE %00000110, %00001110 ' Curve left 
      PULSOUT 13, 850 
      PULSOUT 12, 800 
   CASE %00000011, %00000111 ' Pivot left
      PULSOUT 13, 850 
      PULSOUT 12, 850 
   ENDSELECT 
LOOP
```
#### **Stingray Robot Line Following Code**

The line following code included below is ideal for longer courses with wide-radius turns, and is compatible with the circuit shown in Figure 1.

This code was written to be used as a skeleton for higher-precision line following applications using PID and/or other control algorithms.

InfraredLineFollower\_Stingray.spin '' Simple line following code compatible with the Parallax Stingray Robot, best used '' on longer courses with wide-radius turns CON  $_{\rm \sim}$ clkmode =  $_{\rm \times}$ tal1 + pll16 $\times$  $xinfreq = 5$  000 000 MotorA = 25 ' Motor A connected to P25 ' Motor B connected to P26 **VAR**  byte DutyCycleA, DutyCycleB, state OBJ PWM : "PWM\_32\_V2.spin" PUB Main PWM.Start ' Start PWM object' Start PWM object<br>diral7..01~ Set pins 7..0 as input repeat<br>state := ina[7..0] ' Set input states to variable state case state %00000011, %00000001, %00000010: ' Pivot left DutyCycle $A := 65$  DutyCycleB := 0 %00000111, %00000110, %00000100: ' Slight left DutyCycleA := 60 DutyCycleB  $:= 0$  %00001110, %00001100: ' Adjust left DutyCycleA := 55  $DutyCycleB := 0$  %00011100, %00011000, %00111000: ' Straight DutyCycleA := DutyCycleB := 50 %01110000, %00110000: ' Adjust right DutyCycleA := 0 DutyCycleB  $:= 55$  %11100000, %01100000, %0010000: ' Slight right  $DutyCycleA := 0$ DutyCycleB  $:= 60$  %11000000, %01000000, %10000000: ' Pivot right  $DutyCycleA :=  $0$$ DutyCycleB  $:= 65$ other:  $\blacksquare$  . The contract of the contract of the contract of the contract of the contract of the contract of the contract of the contract of the contract of the contract of the contract of the contract of the contract o DutyCycleA := DutyCycleB := 20 PWM.Duty(MotorA, DutyCycleA, 50) The Pum of Adjust motor speeds PWM.Duty(MotorB, DutyCycleB, 50)

# **Mouser Electronics**

Authorized Distributor

Click to View Pricing, Inventory, Delivery & Lifecycle Information:

[Parallax](http://www.mouser.com/parallax): [28034](http://www.mouser.com/access/?pn=28034)